# Reproducible Workflows

29 September 2021 *Modern Research Methods*

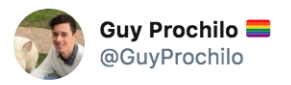

"Thank you for your interest in our paper. Please find attached the code for reproducing our findings"

 $\checkmark$ 

The code

#### #phdchat #rstats

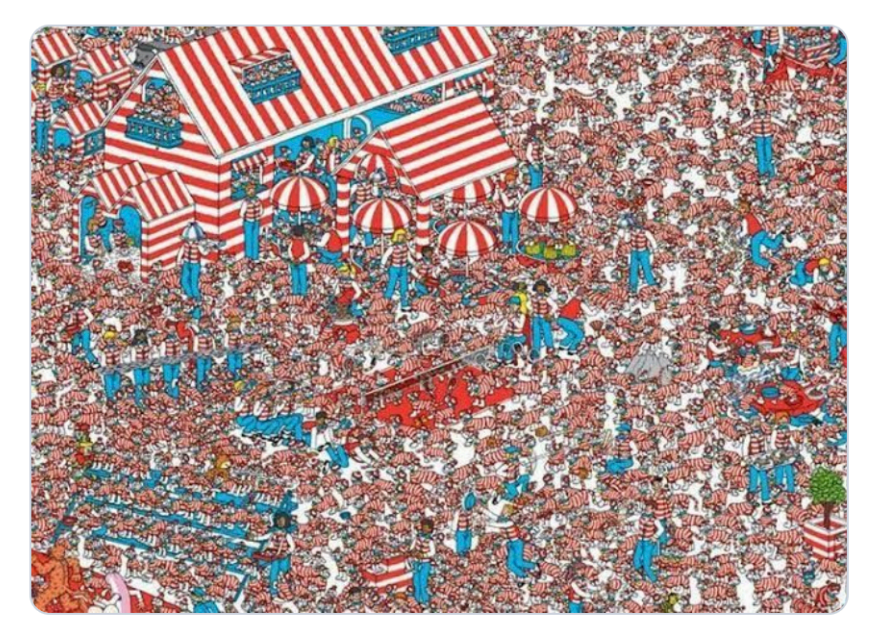

2:26 PM · Feb 5, 2020 · Buffer

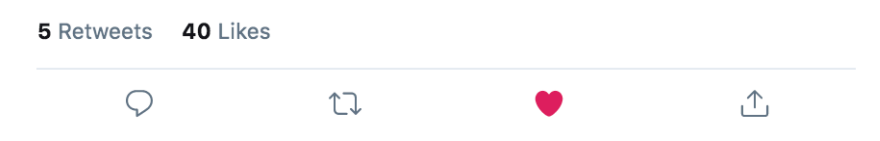

#### Last time

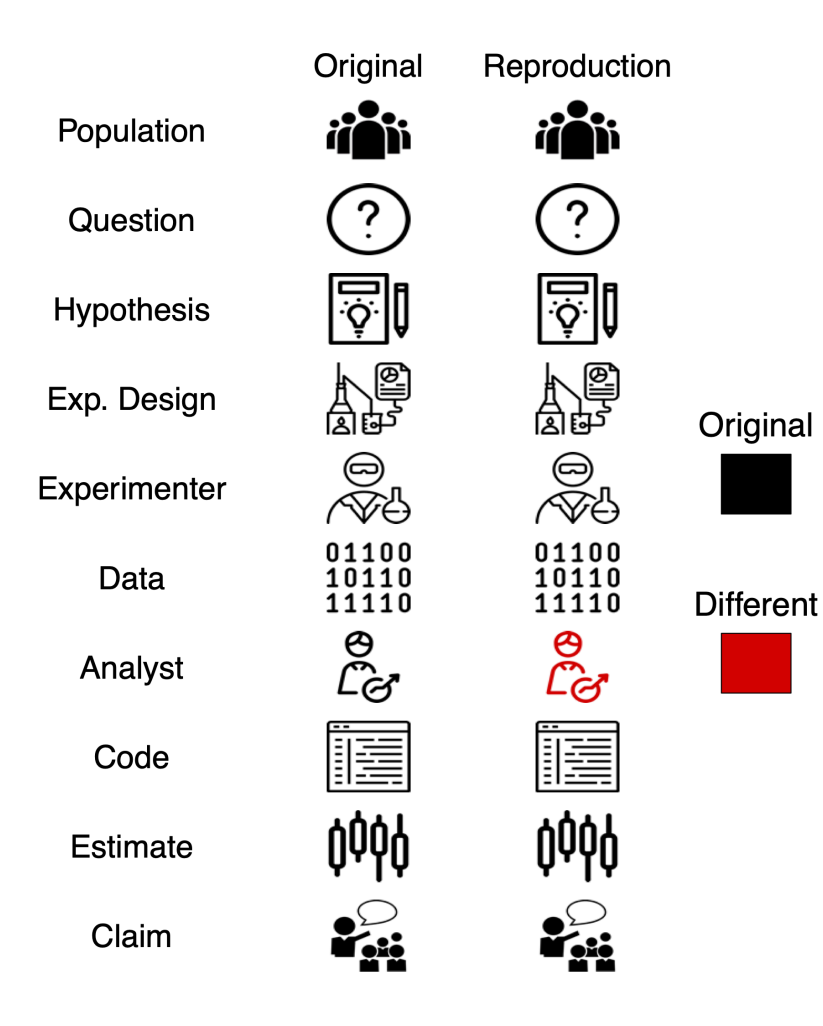

**REPRODUCE = Get same result** from same dataset.

 $REPRODUCE = "...a second researcher"$ might use the same raw data [and] implement the same statistical analysis in an attempt to yield the same results.... Reproducibility is a minimum necessary condition for a finding to be believable and informative." - NSF Report.

# Reproducibility

- For analysis pipeline to be reproducible, both data and analysis code needs to be shared
- Ways to facilitate reproducibility:
	- R and Rmarkdown
	- Good spreadsheet practices
	- Version control for data and code

# Spreadsheet horror stories!

#### **EUSPRIG HORROR STORIES**

#### **Spreadsheet mistakes - news stories**

Public reports of spreadsheet errors have been sought out on behalf of EuSpRIG by Patrick O'Beirne of Systems Modelling for many years. There are very many reports of spreadsheet related errors and they seem to appear in the global media at a fairly consistent rate.

These stories illustrate common problems that occur with the uncontrolled use of spreadsheets. In many cases, we identify the area of risk involved and then say how we think the problem might have been avoided.

Stories are identified by those who kindly collated and sorted them:

POB: Patrick O'Beirne, Eusprig chair

FH: Felienne Hermans (winner of the 2011 David Chadwick student prize and now an assistant professor at Delft University of Technology).

NS: Tie Cheng, a EuSpRIG committee member.

MPC: Mary Pat Campbell, an actuary, trainer, and a member of the EuSpRIG Discussion group.

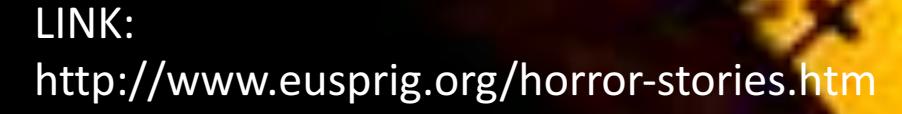

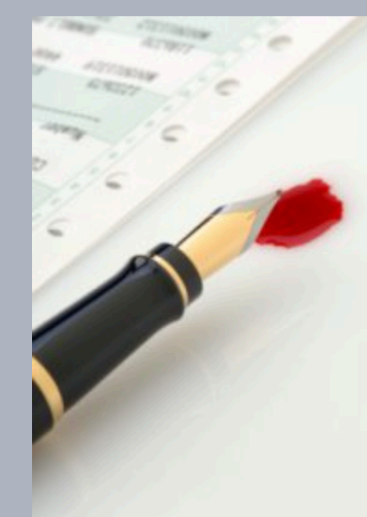

#### Spreadsheet horror stories

#### **Excel: Why using Microsoft's tool** caused Covid-19 results to be lost

**By Leo Kelion** Technology desk editor

**① 5 October 2020** 

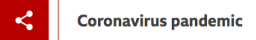

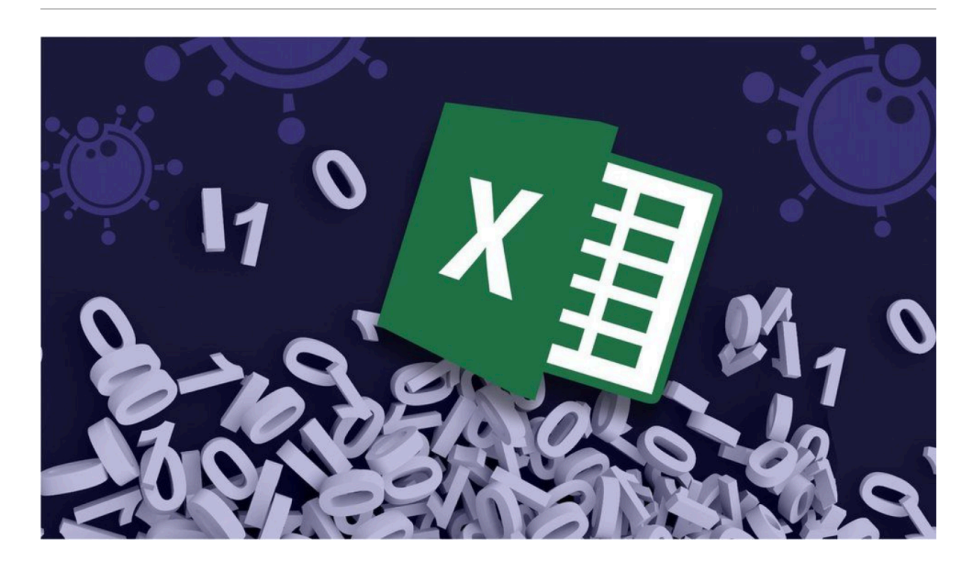

The badly thought-out use of Microsoft's Excel software was the reason nearly 16,000 coronavirus cases went unreported in England.

#### **Lawmakers examine cause, solutions to \$25M education budget error**

Shumway said the error was the result of a mathematical formula in an Excel spreadsheet referencing the wrong cell to calculate the state's weighted pupil units. That inaccurate figure was then used for a per-pupil funding estimate that resulted in public education being underfunded by the Utah Legislature.

- Use for only data entry and data storage
- Analysis and visualization in R (or some other language)
- Apply good practice principles (Broman & Woo, 2008, Monday's reading)

#### Data needs to be easily read by both humans and computer

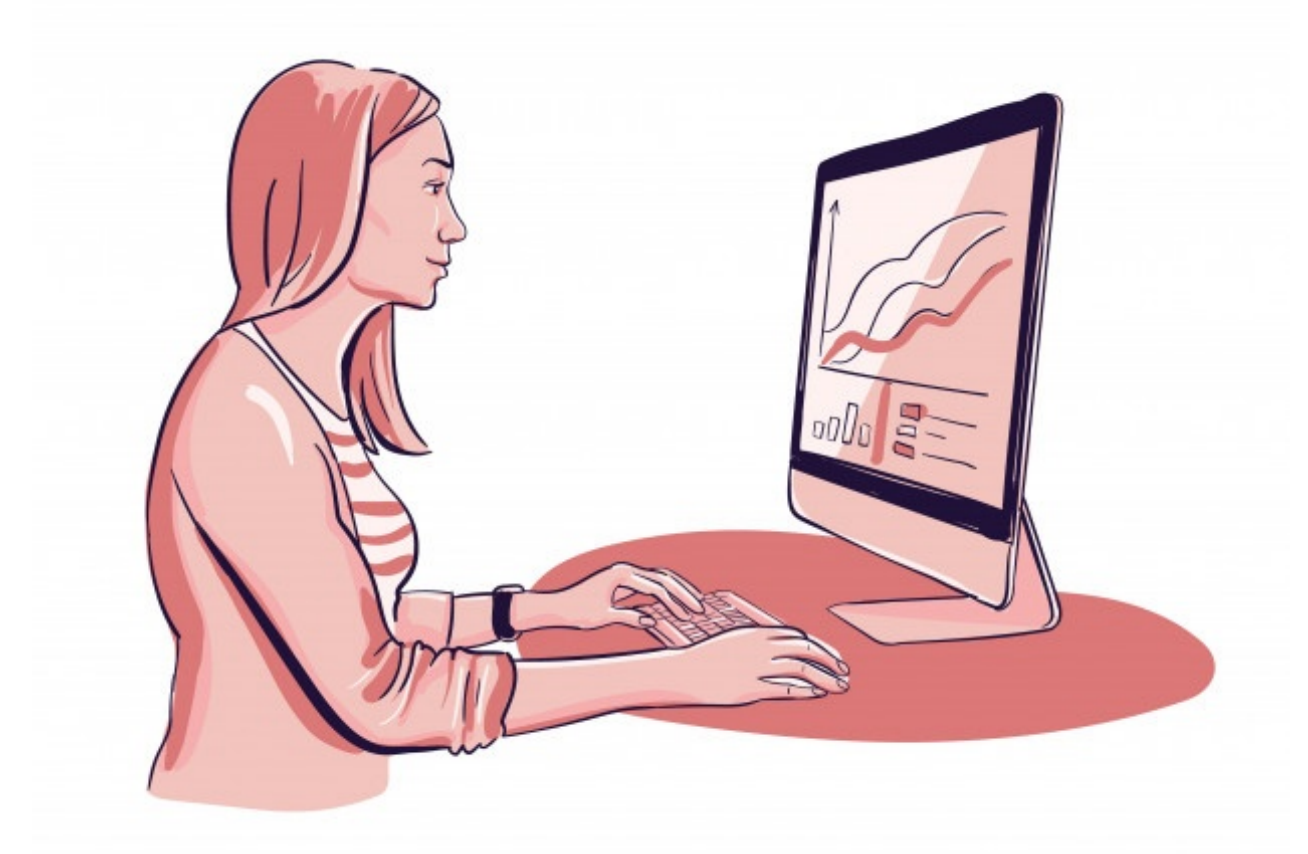

#### 1. Be consistent

- Whatever you do, do it consistently
- Use consistent codes for categorical variables.
- Use a consistent fixed code for any missing values
- Use consistent variable names across files
- Use consistent subject identifiers.
- Use consistent file names.
- Be careful about extra spaces within cells

- 2. Choose good names for things
	- Avoid spaces!!
		- You'll have to use double quotes for spaced variable names, "glucose 6 weeks", rather than just writing glucose\_6\_weeks.
		- Use underscores instead
	- Avoid special characters, except for underscores and hyphens
		- Other symbols (\$, @, %, #, &, \*, (, ), !, /, etc.) have special meaning to programming languages
	- Make labels meaningful
	- Never name something "final"!

"FINAL"doc

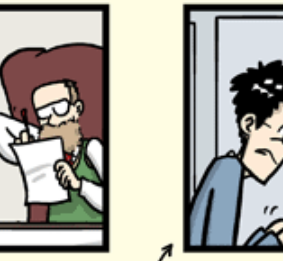

FINAL\_rev.2.doc

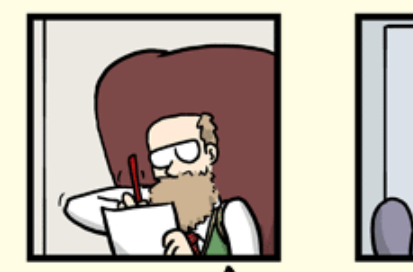

FINAL.doc!

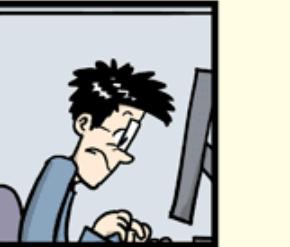

FINAL\_rev.6.COMMENTS.doc

FINAL\_rev.8.comments5. CORRECTIONS.doc

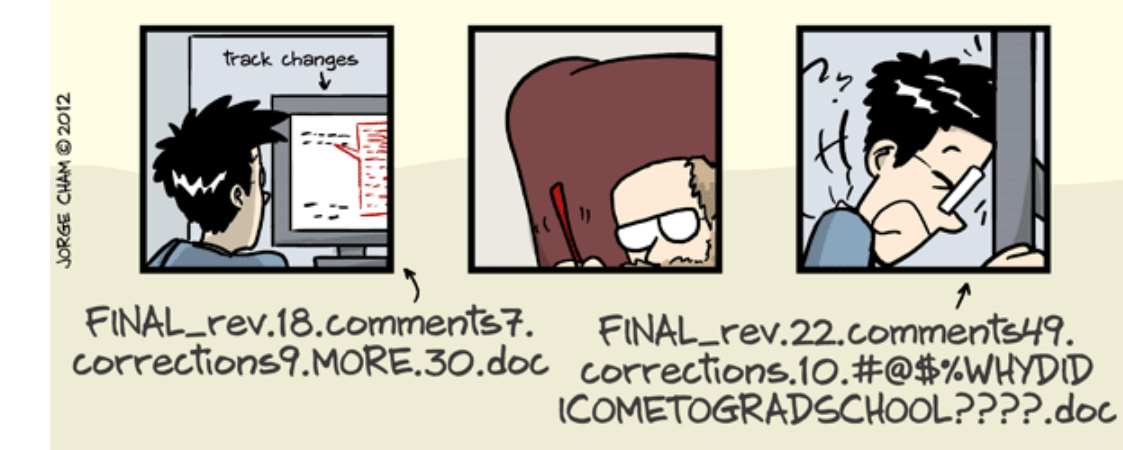

WWW.PHDCOMICS.COM

- 3. Write dates as YYYY-MM-DD
	- "ISO 8601" standard
	- In gene lists contained within papers from 18 journals from 2005–2015, ∼20% had errors in the gene names, due to the conversion of gene symbols to dates or floating-point numbers (Ziemann, Eren, and El-Osta, 2016)

#### PUBLIC SERVICE ANNOUNCEMENT:

OUR DIFFERENT WAYS OF WRITING DATES AS NUMBERS CAN LEAD TO ONLINE CONFUSION. THAT'S WHY IN 1988 ISO SET A GLOBAL STANDARD NUMERIC DATE FORMAT.

THIS IS THE CORRECT WAY TO WRITE NUMERIC DATES:

2013-02-27

THE FOLLOWING FORMATS ARE THEREFORE DISCOURAGED:

02/27/2013 02/27/13 27/02/2013 27/02/13 20130227 2013.02.27 27.02.13 27-02-13 27.2.13 2013. II. 27.  $2\frac{1}{2}$ -13 2013.158904109 MMXIII-II-XXVII MMXIII coclxv 1330300800  $((3+3) \times (111+1) - 1) \times 3/3 - 1/3^3$  2023<br>10/11011/1101 02/27/20/13  $\frac{23}{9} \frac{1}{2} \frac{4}{3} \frac{7}{8}$ 

- 4. No empty cells
	- Fill in all cells and use some common code for missing data

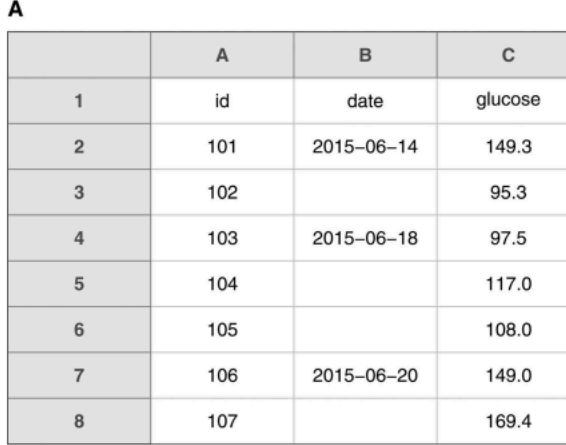

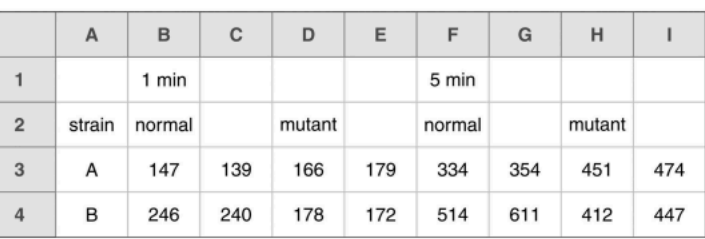

- 5. Put just one thing in a cell
	- "sam-experimental", "ling-control"  $\rightarrow$  no! Make two columns
	- Don't include units in a cell "60 g"  $\rightarrow$  no! Better to include unit in column name ("weight\_grams")
	- No notes in a cell
	- Don't merge cells!

6. Make data rectangular (preferably tidy!)

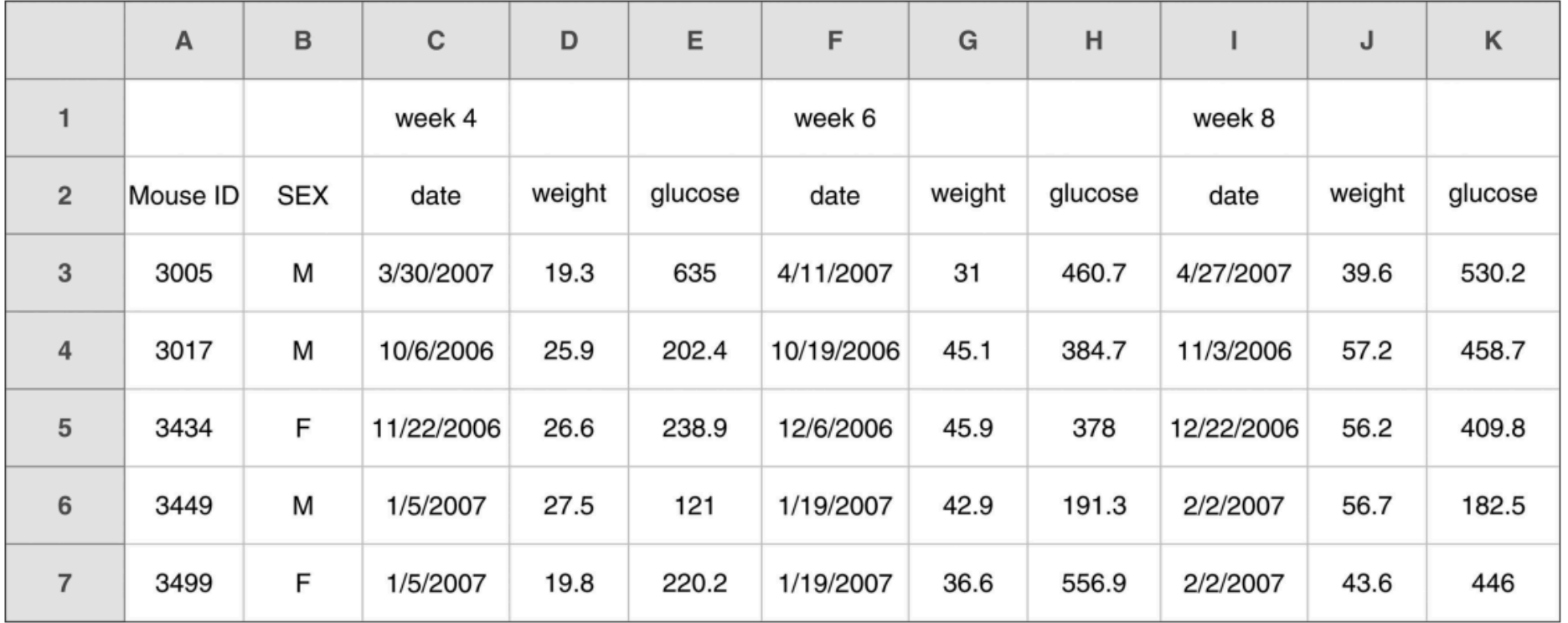

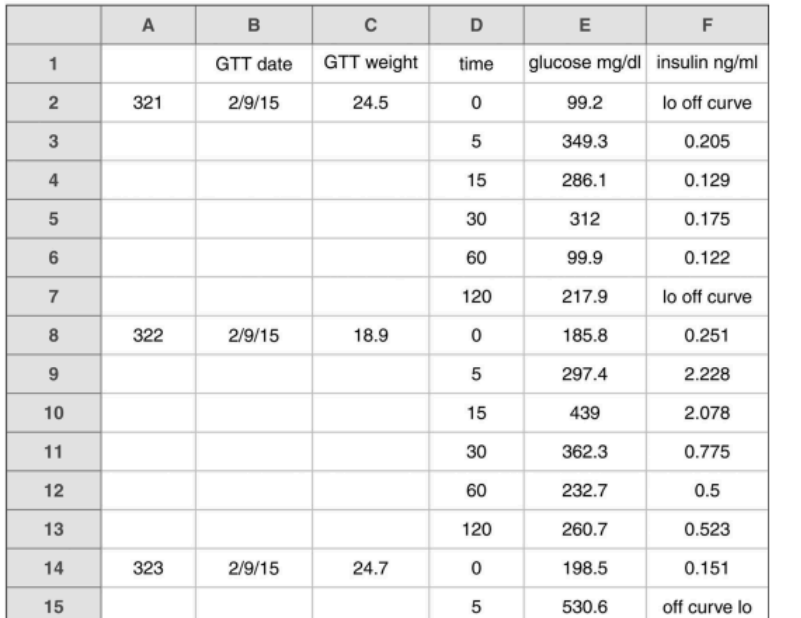

A

 $\rightarrow$ 

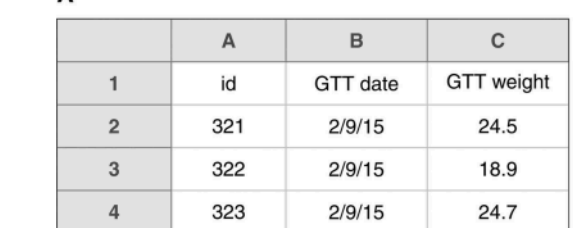

 $\, {\bf B} \,$ 

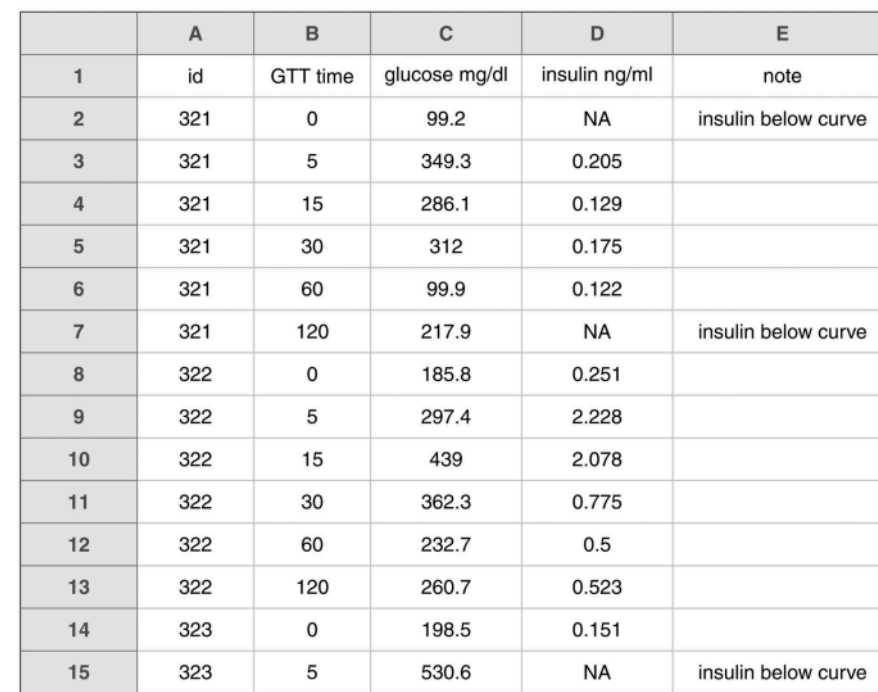

- 7. Create a data dictionary
	- A separate file that explains what all of the variables are
	- Should contain (minimally):
		- The exact variable name as in the data file
		- A longer explanation of what the variable means
		- The measurement units
		- Expected minimum and maximum values

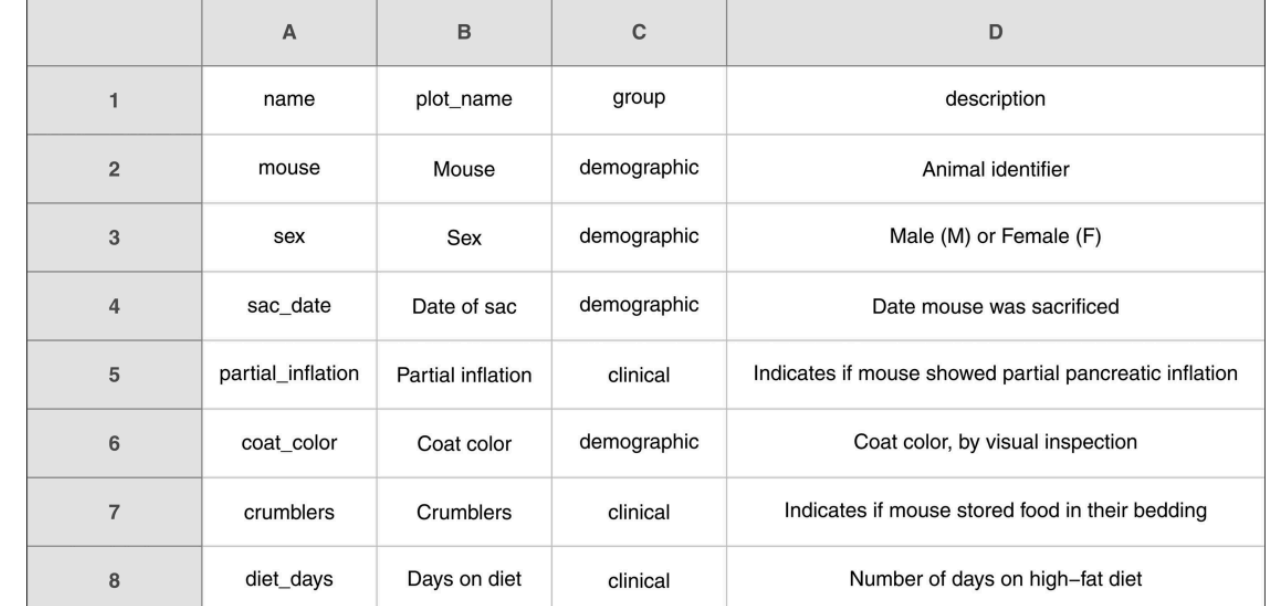

- 8. No calculations in the raw data file – just the data!
- 9. No font color or highlighting!
- 10. Save the data as plain text (e.g., csv)
- 11. Make backups
	- Should save all versions of file so if something gets corrupted you can go back and fix

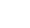

 $\mathbf C$ 

glucose

149.3

95.3

97.5

 $1.1$ 

108.0

149.0

169.4

B

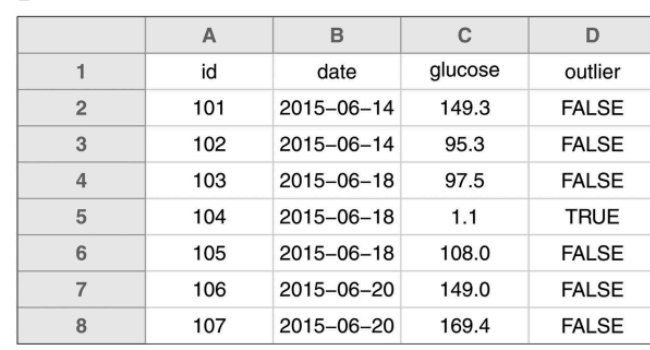

Δ

A

 $\overline{1}$ 

 $\overline{2}$ 

 $\mathbf{3}$ 

 $\overline{4}$ 

5

6

 $\overline{7}$ 

8

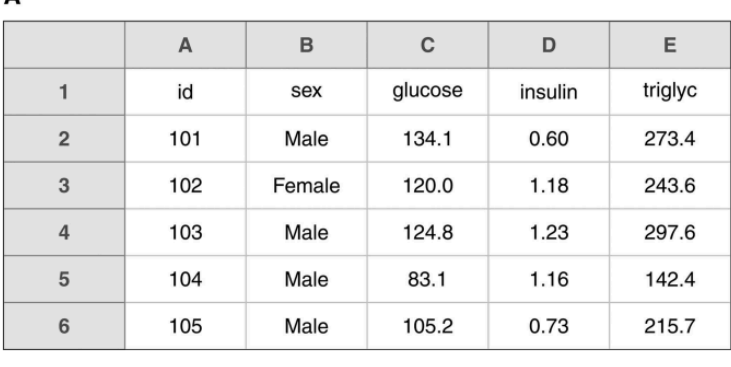

 $\overline{B}$ 

date

2015-06-14

2015-06-14

2015-06-18

2015-06-18

2015-06-18

2015-06-20

2015-06-20

 $\overline{A}$ 

id

101

102

103

104

105

106

107

R

id, sex, glucose, insulin, triglyc 101, Male, 134.1, 0.60, 273.4 102, Female, 120.0, 1.18, 243.6 103, Male, 124.8, 1.23, 297.6 104, Male, 83.1, 1.16, 142.4 105, Male, 105.2, 0.73, 215.7

#### "Version control"

#### "FINAL"doc

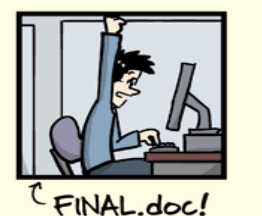

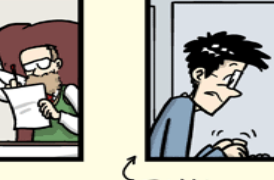

FINAL rev. 2 doc

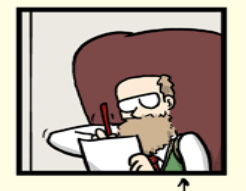

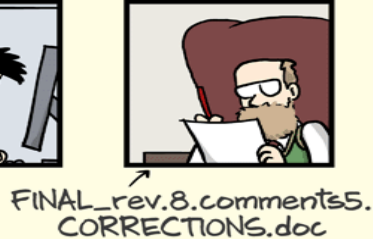

FINAL\_rev.6.COMMENTS.doc

**@2012** 

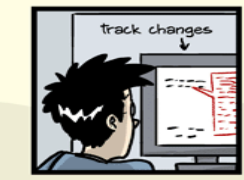

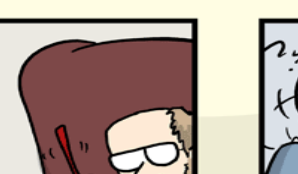

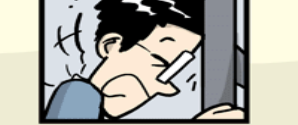

FINAL\_rev.18.comments7. FINAL\_rev.22.comments49. corrections9.MORE.30.doc corrections.10.#@\$%WHYDID ICOMETOGRADSCHOOL????.doc

WWW.PHDCOMICS.COM

#### Version control allows you to:

- See history of changes
- Go back to old version

# Sharing data (ideally, with versions)

- Possible solutions:
	- Email
	- Texting
	- whatsapp
	- Google docs
	- Google drive
	- Usb drives
	- Paper
	- Verbally??

#### One Solution:

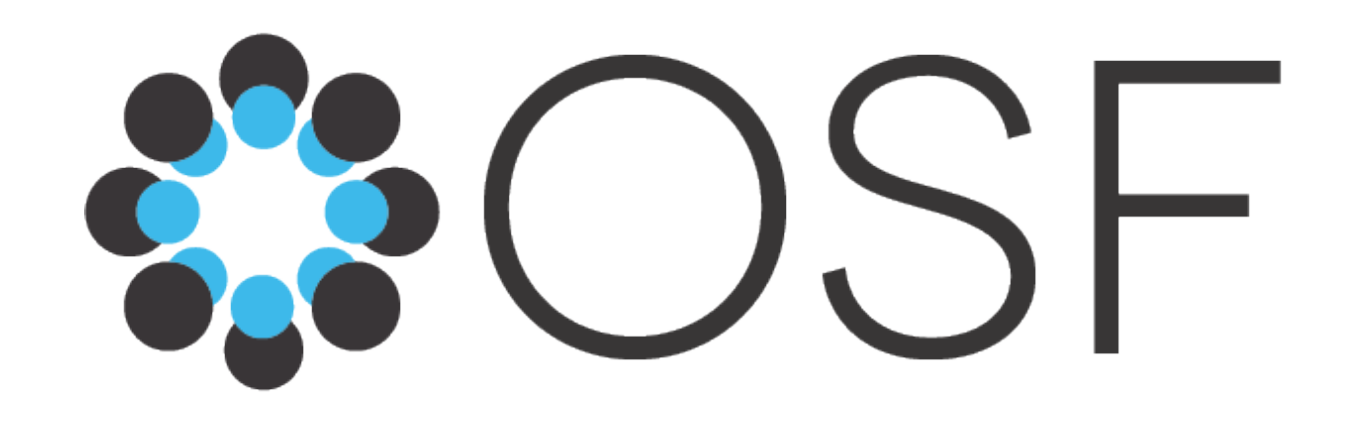

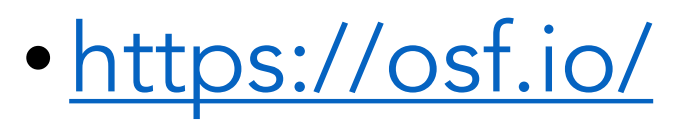

- Free and open source project management tool that supports researchers throughout their entire project lifecycle.
- This solves the sharing problem and sort of solves the version control problem
- Easy to use
- Interface clunky, not great version control

#### A more sophisticated solution: Git

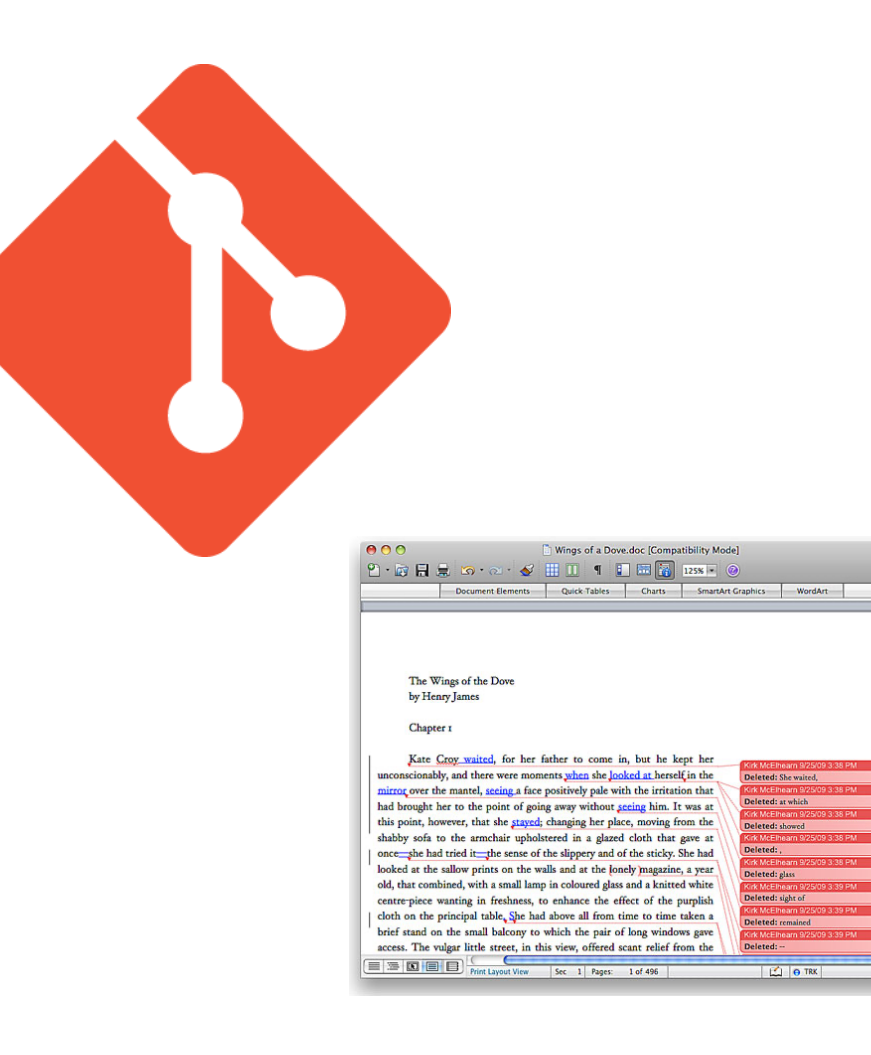

- Git is a free and open source software
- Version control system
- Original purpose was to help groups of developers work collaboratively on big software projects.
- Like track changes in Microsoft Word/Google Docs
- Repurposed by data science/science community

### $G$ it $H$ u $b$  !=  $G$ it (but they're similar)

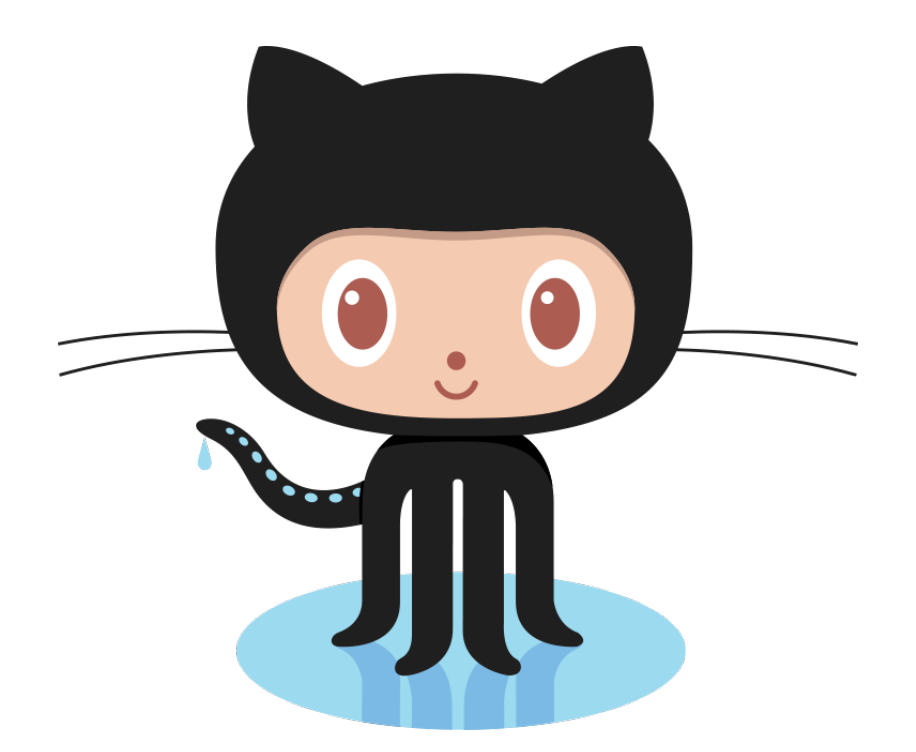

• GitHub is a web-based hosting service for version control using Git (like Dropbox or Google Drive).

• Has many extra features designed to improve how people collaborate.

# Repository as the unit of storage

- "repo"
- In our context, one repository = one project
- Repo contains all the files associated with a project.

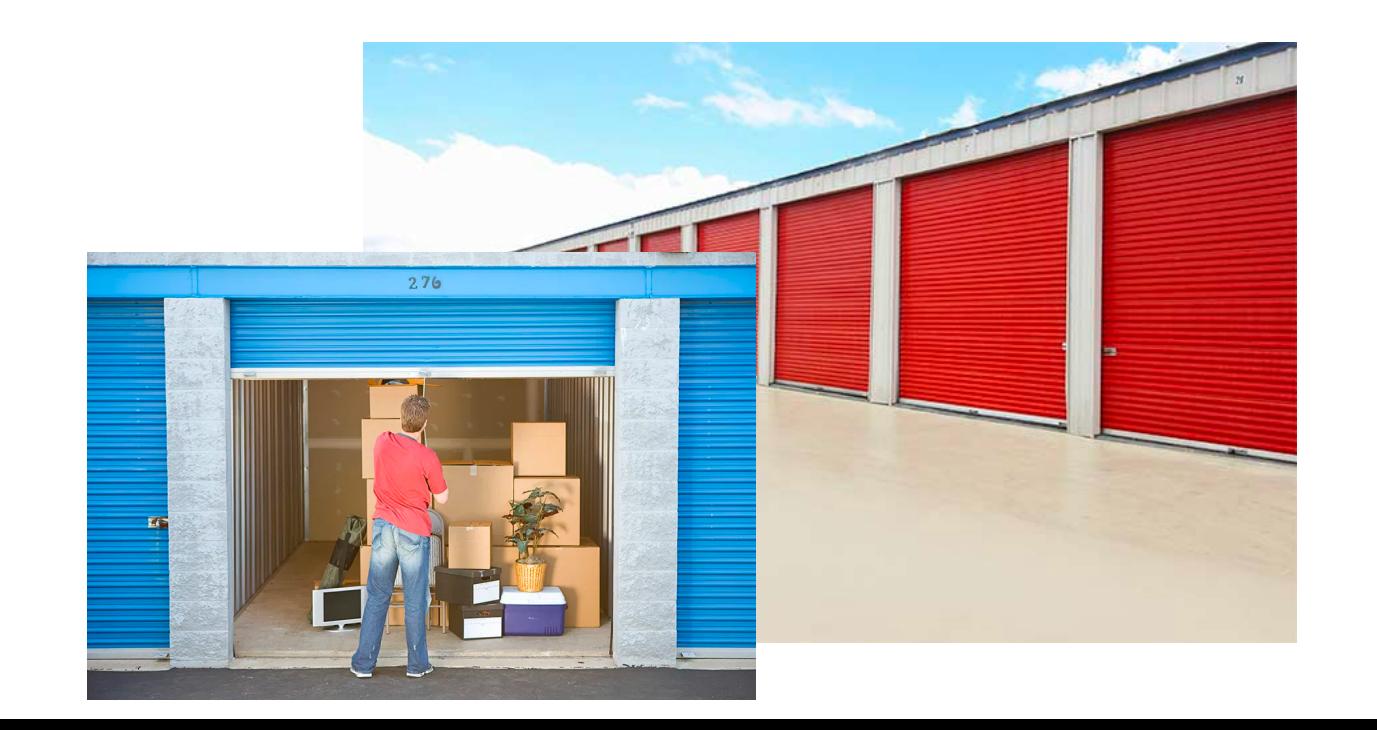

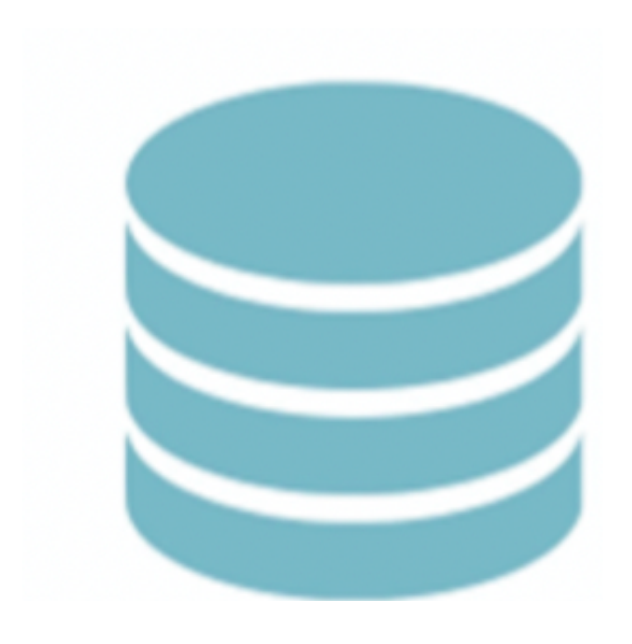

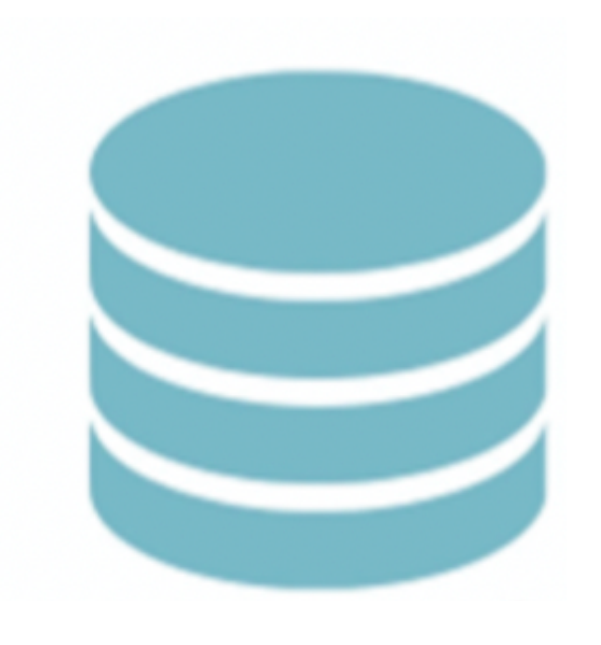

#### = class project

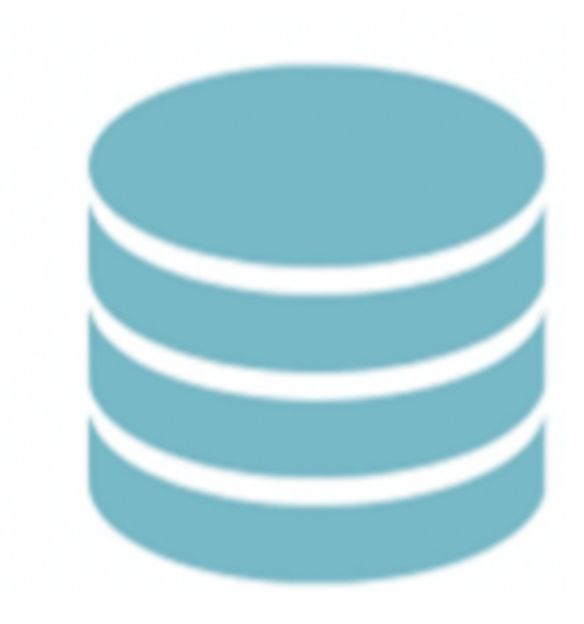

#### = software package

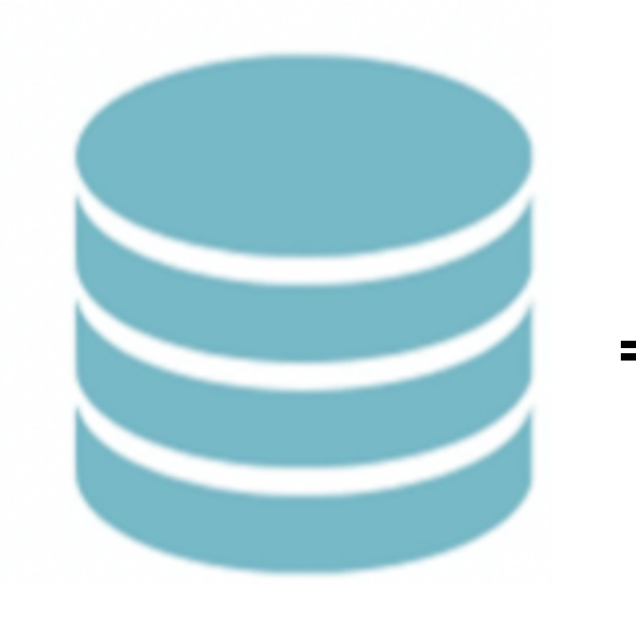

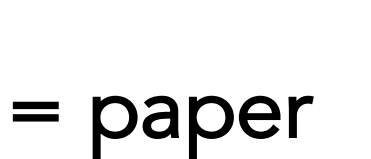

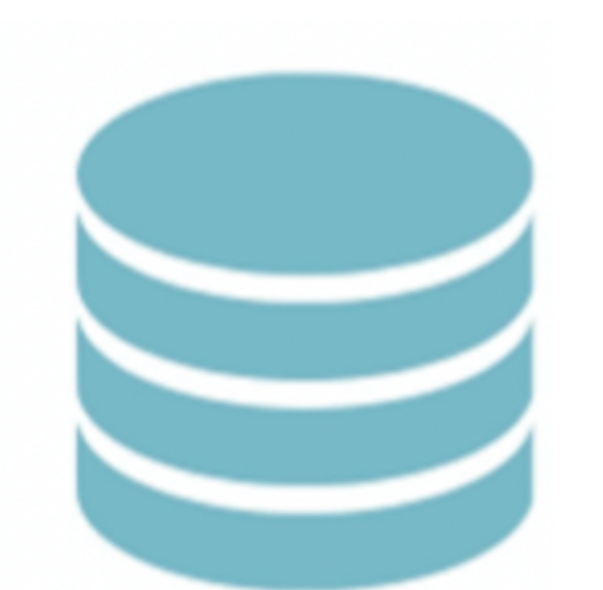

= code for a website

e.g., https://github.com/mllewis/cumulative-science

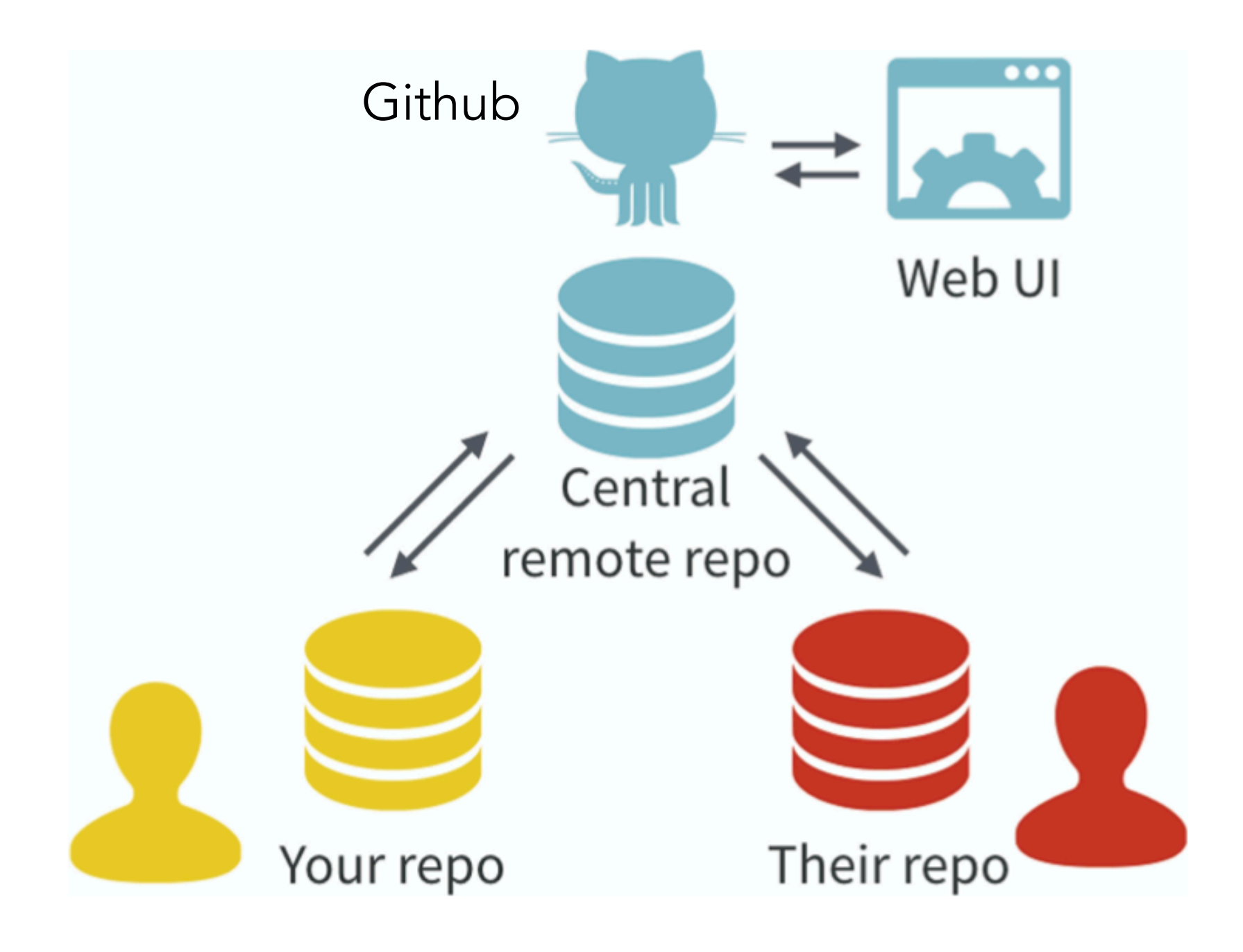

(Bryan, 2018)

### The workflow

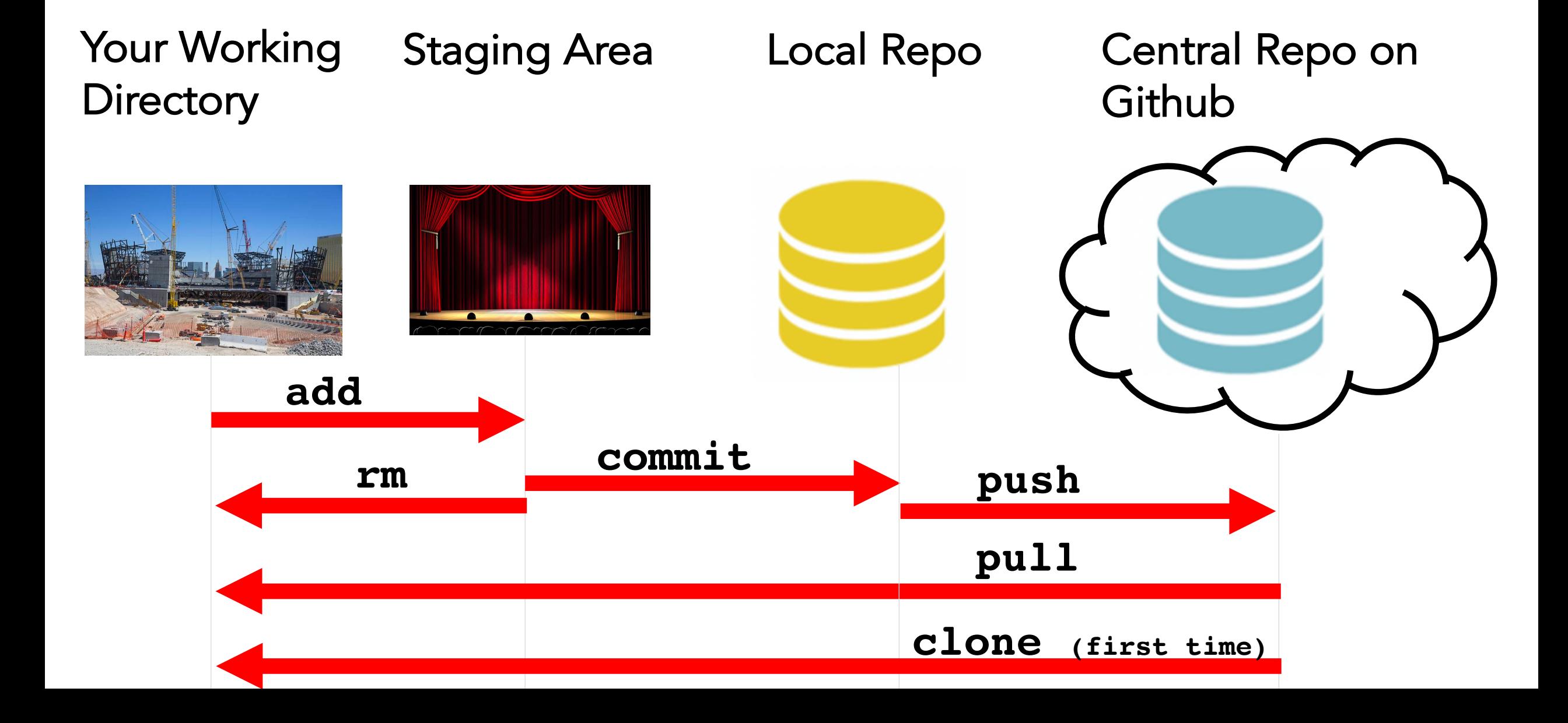

#### Commit is like a "snapshot" of your file at a point in time

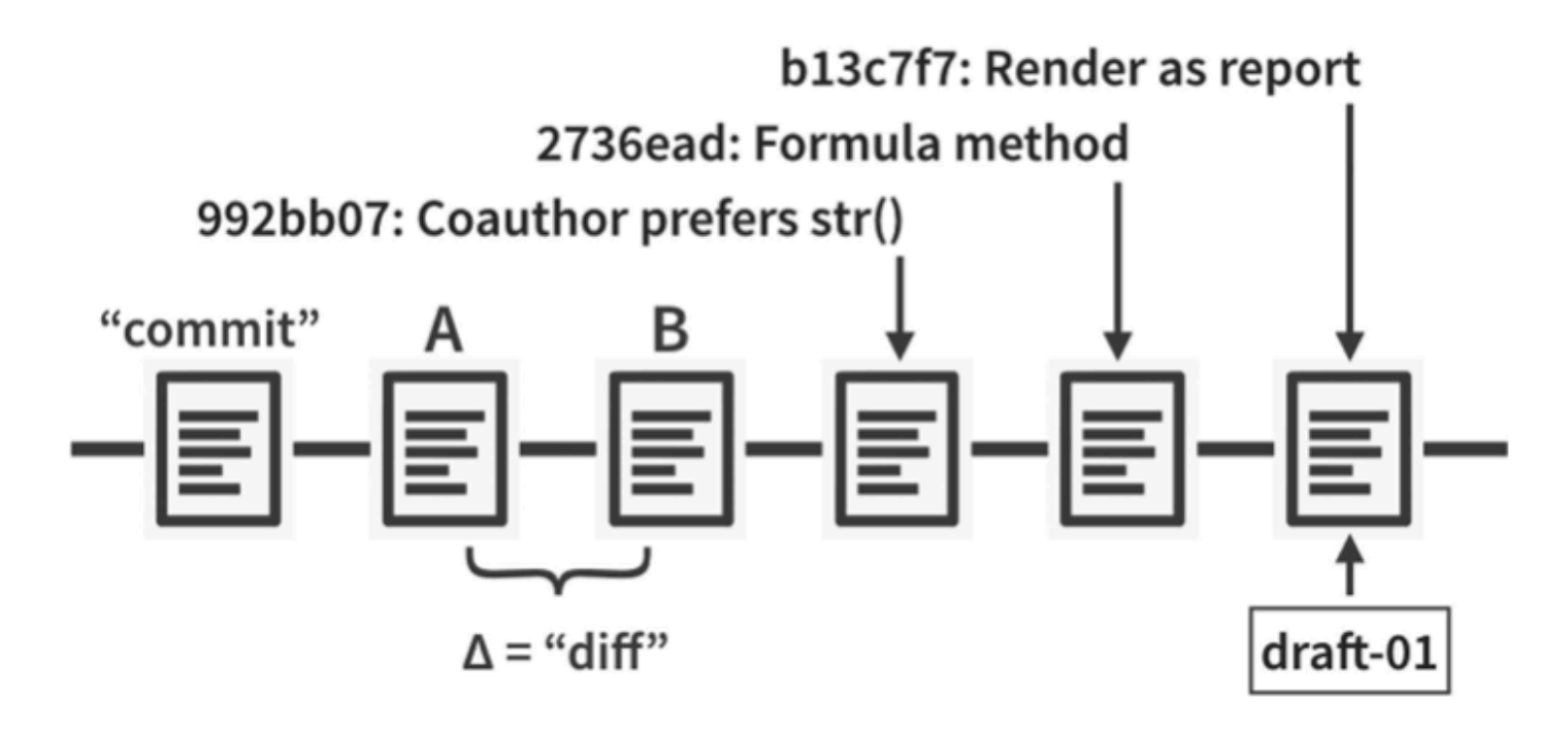

You should include an informative message when you make a commit.

You can always go back and see what your project looked like a different points in your commit history.

(Bryan, 2018)

#### How do you interact with git?

• At the command line in Terminal:

#### **git <VERB> <ARGS>**

• Various GUIs

#### Explore the complexity project repo on Github

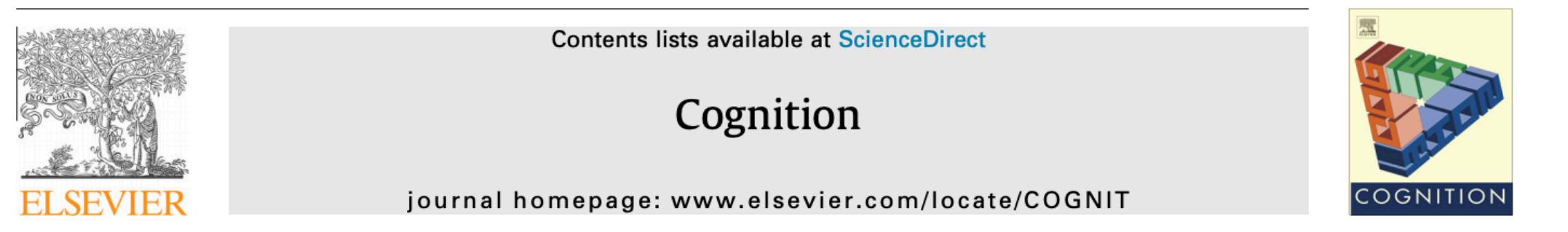

Original Articles

The length of words reflects their conceptual complexity

CrossMark

Molly L. Lewis<sup>\*</sup>, Michael C. Frank

Department of Psychology, Stanford University, United States

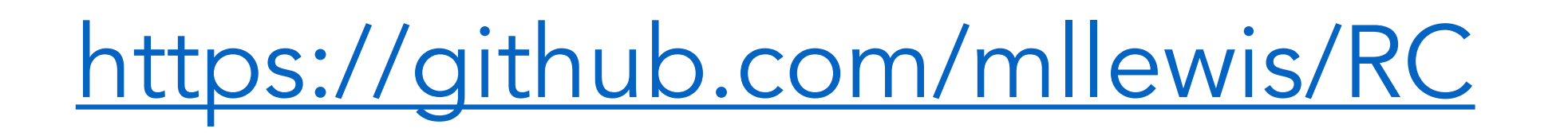

https://github.com/mllewis/RC

In groups of 2-3, answer the following questions:

- 1. What is the directory structure of the repo?
- 2. How many commits are there?
- 3. What was the first commit message on Aug 21, 2015
- 4. Can you find the object to the right? (obj\_15.jpg)
- 5. How many collaborators were there on this project?

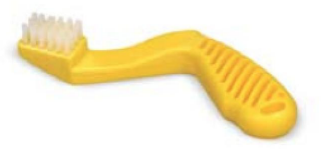